手机比特币钱包怎么用, bitget的钱包是否安全?

## 转账和支付

 手机比特币钱包最重要的功能之一就是转账和支付。您可以输入接收方的比特币 地址,指定转账金额,并选择合适的转账费用(拥有较高的转账费用可加快转账确 认速度)。然后,您只需确认转账信息,输入密码或进行指纹验证,即可完成转账 操作。

## 查看交易记录和余额

 手机比特币钱包还可以帮助您随时查看您的交易记录和余额。钱包通常提供一个 界面,展示您的比特币余额和最近的交易记录。通过查看交易记录,您可以了解自 己的转账历史,确认交易是否成功以及收到比特币的时间等信息。

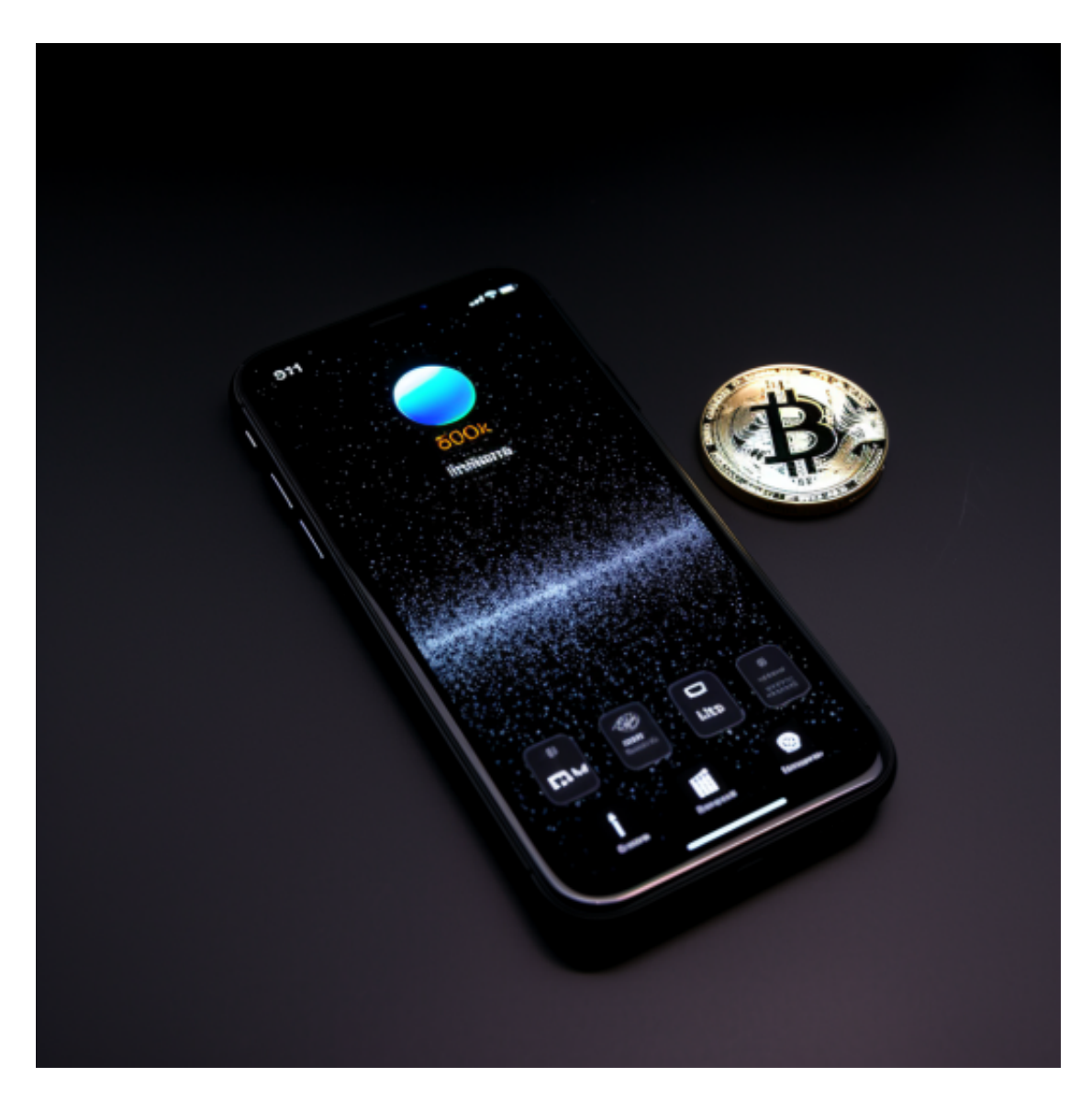

保护手机比特币钱包的安全

 由于比特币具有较高的价值,保护手机比特币钱包的安全至关重要。以下是一些 保护手机比特币钱包安全的建议:

设置强密码:为手机比特币钱包设置一个足够复杂的密码,并定期更换。

 启用双重验证:如果您的手机比特币钱包支持,可以启用双重验证功能,加强登 录和转账的安全性。

 Bitget平台是一个安全、可靠、高效、用户友好的数字资产交易平台。如果您是数 字资产交易的爱好者,那么不妨来体验一下Bitget平台的魅力。

Bitget下载详细教程

1. 首先, 在应用商店或者Bitget官网查找下载链接, 点击下载Bitget APP。注意 ,建议从官方渠道下载,以免下载不安全的APP,导致资金被盗等问题。

2. 下载完成后,点击安装以启动APP, 会出现登录/注册页面。

3. 如果已经注册了Bitget账户, 则可以直接输入账户名和密码进行登录, 如果还 没有,则需要点击注册按钮进行注册。

4. 进入注册流程后, 请按照提示输入个人信息(如用户名、密码、手机号码、邮 箱等)并进行实名认证。

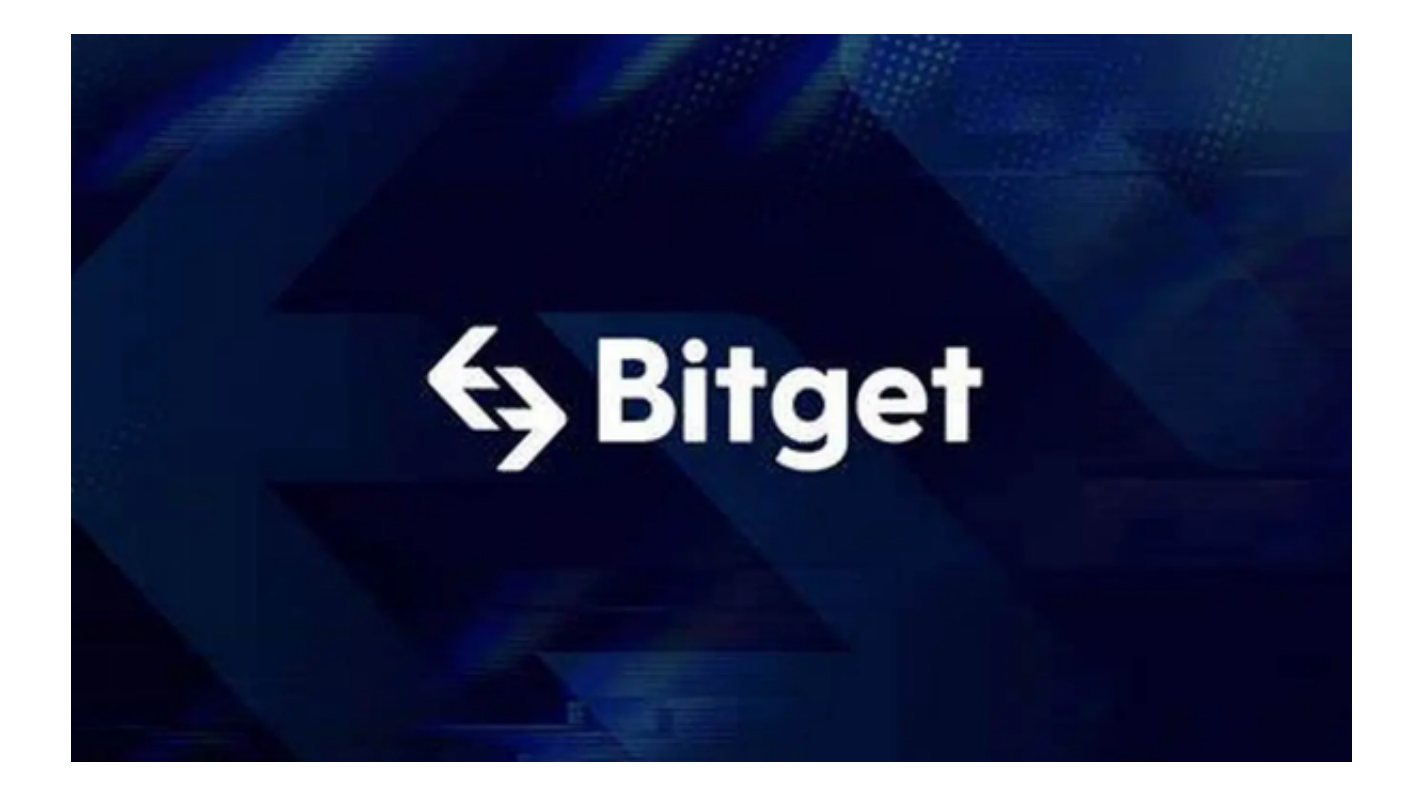

5. 在进行实名认证时,请仔细阅读相关提示,上传真实的个人身份证件和银行卡 等资料。实名认证通过后,您才能在平台上使用各种数字资产交易功能。

6. 下载并安装完成后,登录账号即可进入Bitget平台进行数字资产交易,充提币 、查看交易数据等操作。

7.点击"关于",可以查看Bitget的服务协议、隐私政策等;点击"联系我们", 可以提交您的意见和建议。